Link do produktu: <https://www.gotronik.pl/modul-4-przekaznikow-sterowanych-rs485-modbus-rtu-p-7673.html>

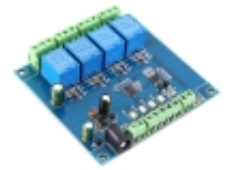

# Moduł 4 przekaźników sterowanych RS485 Modbus RTU

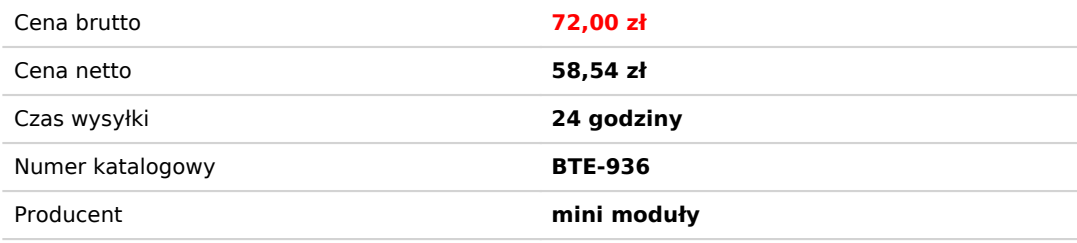

# Opis produktu

Moduł 4 przekaźników sterowanych RS485 Modbus RTU

Moduł z 4 przekaźnikami sterowanymi przez szeregowy interfejs komunikacyjny UART RS485/ TTL za pomocą protokołu Modbus RTU. Idealnie nadaje się do sterowania załączaniem i wyłączaniem urządzeń elektrycznych w przemyśle. Regulowana prędkość transmisji oraz opóźnienia załączenia sprawia że układ może mieć szerokie zastosowanie. Wytrzymały przekaźnik o żywotności do 100000 cykli przełączeń. Szeroki zakres napięć zasilania oraz napięć wejściowych umożliwia podłączenie szerokiej gamy urządzeń oraz źródeł zasilania. Wejście modułu odizolowane przez transoptory.

Moduł 4 czterech przekaźników sterowanych przez Modbus RTU RS485

### **dane techniczne:**

- 8 bitowy mikroprocesor MCU
- układ MAX485
- liczba przekaźników: 4
- protokół komunikacyjny: Modbus RTU
- interfejs komunikacyjny: UART RS485 / TTL
- szybkość transmisji: 4800/9600/19200 (domyślnie: 9600)
- obsługa trybu oszczędzania energii
- napięcia wejściowe: 3,3 30V DC
- na wejściu transoptor
- wejście zasilania nie może służyć do zasilania przekaźnika
- regulacja opóźnienia
- maksymalna wartość opóźnienia: 6553,5 -> 0xFFFF x 0,1s
- adres urządzenia: 1 -255 (domyślnie 255)
- utrzymywanie adresu po odłączeniu zasilania
- przekaźnik 5V
- złącza terminal block oraz miejsca do dolutowania przewodów lub gniazdo goldpin
- maksymalne obciążenie styków przekaźnika: 10A/250VAC lub 10A/30VDC
- żywotność przekaźnika: około 100000 cykli
- dioda LED informująca o załączeniu przekaźnika
- napięcia zasilania: 7 24V DC
- zabezpieczenie przed podłączeniem odwrotnej polaryzacji
- możliwość komunikacji przez UART
- wymiary: 63 x 36 x 20 mm

#### **opis wyprowadzeń:**

- Vcc zasilanie +
- GND masa -
- IN wejście sygnału na transoptor
- A +, B-: interfejs komunikacyjny RS485
- NC normalnie zamknięty
- NO normalnie otwarty

1, gniazdo DC-005: gniazdo wejściowe zasilania DC7-24V

2, VCC, GND, zacisk zasilania DC7-24V

3, wejście sygnału transoptora DC3,3–30 V.

IN1 [] kanał 1 dodatni

IN2 [] kanał 2 dodatni

IN3 [] kanał 3 dodatni

 $IN4 \sqcap$  kanał 4 dodatni

4, A +, B- Interface Interfejs komunikacyjny RS485, A +, B- są odpowiednio podłączone do A +, B- zewnętrznego terminala sterującego

5, wyjście sygnału przełącznika przekaźnika

NC end Koniec normalnie zamknięty, NC rozłącza się z COM przy zamkniętym przekaźniku i łączy się z COM po zwolnieniu przekaźnika

. COM: wspólny koniec

NO <sup>[]</sup> normalnie otwarty koniec, NO rozłącza się z COM przy zwolnionym przekaźniku i łączy się z COM przy zamkniętym przekaźniku.

GND R RXD TX TXD [] Interfejs komunikacyjny UART na poziomie TTL GN GND R RXD TX TXD należy podłączyć osobno do zewnętrznego terminalu sterowania GND TX TXD  $\Box$  RXD  $\Box$ 

Wprowadzenie instrukcji Modbus RTU

Urządzenie Modbus poprzez odbiór z zewnętrznego terminala sterującego (takiego jak komputer host / MCU) Instrukcja Modbus RTU do wykonywania powiązanych operacji, jedna instrukcja ramki składa się zasadniczo z adresu urządzenia, kodu funkcji, adresu rejestru, danych rejestru i kodu kontrolnego, długość ramki jest związana z kod funkcji. Pierwszy bajt daty każdej ramki to adres urządzenia. Można ustawić zakres na 1-255 domyślnie 255 (scilicet 0xFF), ostatni 2 bajty to kod kontrolny CRC.

przypuśćmy, że adres urządzenia to 255, najczęściej używane instrukcje Modbus RTU są następujące: 1, włącz przekaźnik nr 1 (tryb ręczny) wyślij: FF 05 00 00 FF 00 99 E4 powrót: FF 05 00 00 FF 00 99 E4 uwagi: (1) wysłanie 3--4 bajtu przesłanej ramki reprezentuje adres przekaźnika, adres 1-przekaźnikowy przekaźnika 8 to odpowiednio 0x0000,0x0001,0x0002,0x0003,0x0004,0x0005,0x0006,0x0007. (2 5 5-6 bajt przesłanej ramki reprezentuje dane, 0xFF00 reprezentuje włączenie przekaźnika, 0x0000 reprezentuje wyłączenie przekaźnika.

2, wyłącz przekaźnik nr 1 (tryb ręczny) wyślij: FF 05 00 00 00 00 D8 14 powrót: FF 05 00 00 00 00 D8 14

3, włącz przekaźnik nr 2 (tryb ręczny) wyślij: FF 05 00 01 FF 00 C8 24 powrót: FF 05 00 01 FF 00 C8 24

4, wyłącz przekaźnik nr 2 (tryb ręczny) wyślij: FF 05 00 01 00 00 89 D4 powrót: FF 05 00 01 00 00 89 D4 5, włącz wszystkie przekaźniki wyślij: FF 0F 00 00 00 08 01 FF 30 1D powrót: FF 0F 00 00 00 08 41 D3

6, wyłącz wszystkie przekaźniki wyślij: FF 0F 00 00 00 08 01 00 70 5D powrót: FF 0F 00 00 00 08 41 D3

7, ustaw adres urządzenia na 1 Wyślij: 00 10 00 00 00 01 02 00 01 6A 00 powrót: 00 10 00 00 00 01 02 00 01 6A 00 Uwaga: 9 bajt przesłanej ramki 0x01 to zapisany adres urządzenia.

8, Ustaw adres urządzenia na 255

wyślij: 00 10 00 00 00 01 02 00 FF EB 80 powrót: 00 10 00 00 00 01 02 00 FF EB 80 uwagi: 9 bajt przesłanej ramki, 0xFF, to zapisany adres urządzenia. 9, przeczytaj adres urządzenia wyślij: 00 03 00 00 00 01 85 DB powrót: 00 03 02 00 FF C5 C4 uwagi: Piąty bajt ramki zwrotnej, 0xFF, to odczytany adres urządzenia. 10, przeczytaj adres urządzenia wyślij: FF 01 00 00 00 08 28 12 powrót: FF 01 01 01 A1 A0 uwagi: Czwarty bajt ramki Return, Bit0 - Bit7 0x01 reprezentujący przekaźnik 1-przekaźnik 8, 0 jest wyłączony. 1 jest włączony.

11, Czytaj stan wejścia transoptora wyślij: FF 02 00 00 00 08 6C 12 powrót: FF 02 01 01 51 A0 uwagi: Czwarty bajt ramki Return, Bit0 - Bit7 0x01 reprezentuje sygnał wejściowy transoptora 1 - transoptor 8, 0 reprezentuje niski poziom, 1 reprezentuje wysoki poziom

12, Ustaw szybkość transmisji na 4800 wyślij: FF 10 03 E9 00 01 02 00 02 4A 0C powrót: FF 10 03 E9 00 01 C5 A7 uwagi: 9 bajt przesłanej ramki to wartość ustawienia szybkości transmisji, 0x02, 0x03, 0x04 reprezentuje 4800, 9600, 19200 13, Ustaw szybkość transmisji na 9600 wyślij: FF 10 03 E9 00 01 02 00 03 8B CC powrót: FF 10 03 E9 00 01 C5 A7

14, Ustaw szybkość transmisji na 19200 wyślij: FF 10 03 E9 00 01 02 00 04 CA 0E powrót: FF 10 03 E9 00 01 C5 A7 15, Przeczytaj szybkość transmisji wyślij: FF 03 03 E8 00 01 11 A4 powrót: FF 03 02 00 04 90 53 uwagi  $\Box$  Piąty bajt ramki Return reprezentuje szybkość odczytu, 0x02, 0x03, x04 reprezentuje 4800,9600,19200.

16, włącz przekaźnik nr 1 (tryb wyłączony) wyślij: FF 10 00 03 00 02 04 00 04 00 14 C5 9F powrót: FF 10 00 03 00 02 A4 16 uwagi: 3-4 bajt przesyłanej ramki reprezentuje adres przekaźnika, adres przekaźnika1-przekaźnik8 osobno to 0x0003,0x0008,0x000D, 0x0012,0x0017,0x001C, 0x0021,0x0026. 10–11 bajt przesyłanej ramki reprezentuje wartość ustawienia opóźnienia, a podstawa opóźnienia wynosi 0,1 s, więc czas opóźnienia wynosi 0x0014 \* 0,1 = 20 \* 0,1 s = 2 s, a przekaźnik automatycznie wyłącza się po włączeniu 2S

17, wyłącz przekaźnik nr 1 (tryb wyłączania lampy błyskowej) wyślij: FF 10 00 03 00 02 04 00 02 00 1E A5 99 powrót: FF 10 00 03 00 02 A4 16 Uwagi: (1) 3-4 bajt przesłanej ramki to adres przekaźnika, adres przekaźnika1-przekaźnik8 osobno to 0x0003,0x0008,0x000D, 0x0012,0x0017,0x001C, 0x0021,0x0026 (2) 10–11 bajt przesyłanej ramki reprezentuje wartość ustawienia opóźnienia, a podstawą opóźnienia jest 0,1 S, więc czas opóźnienia wynosi 0x001E \* 0,1 = 30 \* 0,1 S = 3S

#### 4, proste instrukcje

Moduł przekaźnikowy Modbus może poprzez interfejs RS485 / TTL UART otrzymany z komputera hosta / komendy MCU Modbus RTU do wykonywania powiązanych operacji. Oto przykład użycia oprogramowania komputera hosta za pośrednictwem interfejsu RS485 do otwarcia przekaźnika 1 i 2 (tryb ręczny) adres urządzenia dla 255. szybkość transmisji wynosi 9600, następnie kroki użytkowania w następujący sposób:

1, gniazdo DC-005 / VCC terminala 5,08 mm, GND podłącz zasilanie.

2, A +, B-: Podłącz do A + i B- urządzenia zewnętrznego

3, włącz oprogramowanie komputera hosta Narzędzie konfiguracji ModbusRTU, wybierz poprawny numer portu, szybkość transmisji wynosi 9600. Domyślny adres to 255, kliknij otwarte porty szeregowe

4, a następnie kliknij przycisk "JD1 ON", aby włączyć przekaźnik 1 i 2, tymczasem zaświeci się wskaźnik przekaźnika. Jak poniżej:

#### 5, jak wygenerować kod kontrolny

Komendy Modbus RTU są wysyłane przez górne oprogramowanie komputerowe (np .: narzędzie konfiguracyjne ModbusRTU), kod kontrolny CRC jest generowany automatycznie, jeśli chcesz użyć oprogramowania do debugowania szeregowego (takiego jak SSCOM) w celu przetestowania modułu przekaźnika Modbus, a następnie wygenerować go ręcznie Kod kontrolny CRC umieszczony na końcu przesyłanej ramki, taki jak włączenie pierwszego przekaźnika (tryb ręczny) 1.Włącz / wyłącz przekaźnik (tryb ręczny) przesyłany skład ramki: adres urządzenia (1 bajt) + kod funkcji (1 bajt) + adres rejestru (2 bajty) + dane rejestru (2 bajty) + kod kontrolny CRC (2

bajty) 2, Załóżmy, że adres urządzenia to 0xFF, a następnie pierwsze 6 bajtów przesłanej ramki to FF 05 00 00 FF 00 3.Użyj narzędzia do sprawdzania CRC, aby sprawdzić 6 bajtów: http: //www.ip33.com/crc.html

4, Wymień wynik obliczenia sumy kontrolnej E499 na pozycję górną i dolną bajtu, a następnie pobierz kod kontrolny CRC 99E4 i pełną ramkę transmisji: FF 05 00 00 FF 00 99 E4

5, poprzez oprogramowanie do debugowania portu szeregowego SSCOM V5.13.1 użyj ramki transmisji wysyłanej do modułu przekaźnika Modbus, można otworzyć przekaźnik pierwszego wyjścia (tryb ręczny), jak poniżej:

Proszę zapoznać się z naszą datą, jeśli potrzebujesz bardziej szczegółowych instrukcji i sposobu wykorzystania przekaźnika modbus sterującego komputerem hosta

## **zdjęcia produktu:**